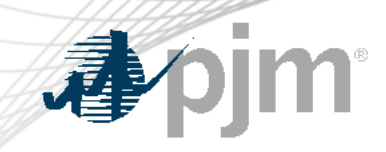

## eDART XML Forum

### March 6, 2023

www.pjm.com | Public PJM©2023 PJM©2023

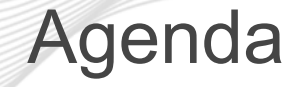

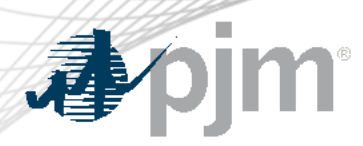

- eDART Spring Model Build
- eDART Refresh Update
- March 2023 Enhancements
- Future Enhancements
- Question and Answer

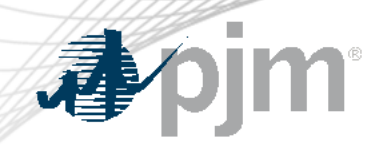

### eDART Spring Model Build

- eDART Advance Spring 2023 Model Build occurred on February 28.
	- [GO and TO Users] Download updated equipment lists in eDART
	- [TO R/W Users] Transmission Tickets can be created or updated with future equipment
	- Equipment List/Complete Descriptions file: <https://edart.pjm.com/reports/equiplist.csv> will be updated on Model Build Date: March 14.

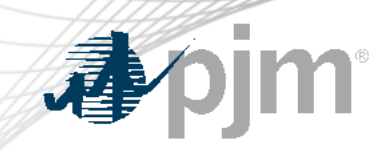

## eDART Refresh Update

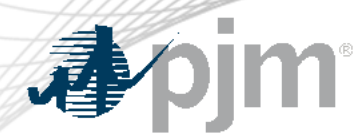

### Browserless Refresh

Retirement of eDART Browserless in Production

- filetransfer.jar was replaced with PJM CLI
- Retirement date ETA Q3/2023
- eDART team available to help as needed
- See [Browserless User Guide](https://pjm.com/-/media/etools/edart/dart-browserless-user-guide.ashx) for more information

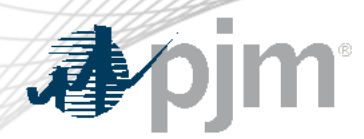

With the ongoing eDART refresh, management of eDART accounts will be handled exclusively in Account Manager (AM):

- New user account creation
- Granting eDART access to existing user accounts
- Password resets
- Unlocking accounts
- Terminating eDART access

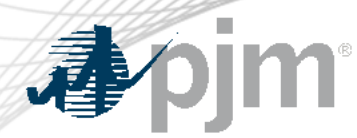

### eDART Accounts Update for Refresh

In preparation for this effort, during 2022:

- New eDART account requests were also set up with a corresponding account in AM with a matching User ID
- eDART CAMs assisted with clean-up effort:
	- Reviewed and updated existing accounts
	- Identified System Accounts
	- Identified AM User ID (where available)
	- Cleaned up dormant and invalid accounts using eDART [Registration Form](https://pjm.com/markets-and-operations/etools/edart/form-edart-reg)

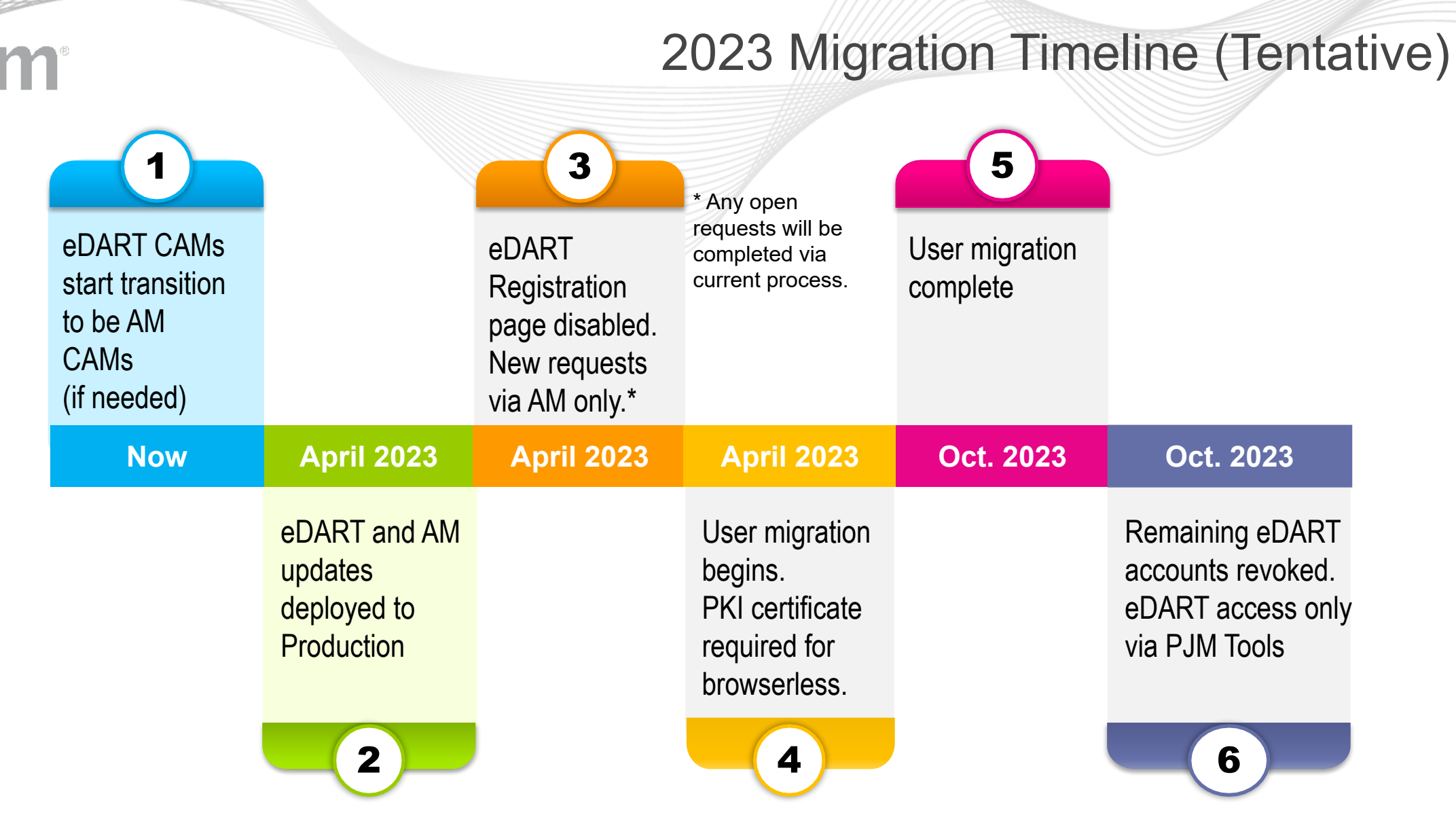

Communication will be sent out for each milestone.

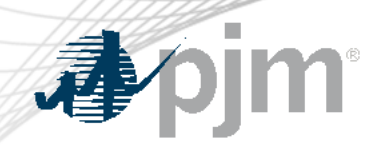

- System accounts in Account Manager cannot be used to access the UI.
	- Users will need a separate individual account if UI access is desired.
- eDART Production and eDART Train access will need to be requested and managed separately in Account Manager.
- Special eDART Forum for Account Migration was held on 2/22: click for **meeting presentation**

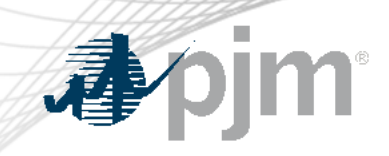

## March 2023 Enhancements

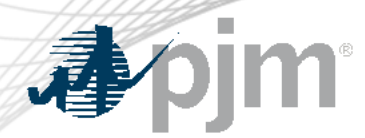

Release Schedule

Production release of March enhancements scheduled for Wednesday-Thursday, March 29-30, 2023

- eDART unavailability will be announced at least three business days prior
- Train release scheduled for Wednesday, March 15

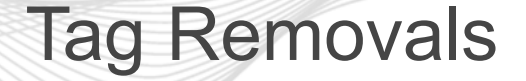

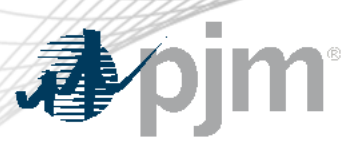

- TERM Ticket downloads With the 2022 deployment of Dynamic Ratings in eDART, the <dynamic\_flag> is no longer valid on TERM tickets and is being removed.
- Tag retirement from Transmission Ticket uploads With 2021 change for PJM to handle update of equipment default status, TO users can no longer edit these fields. The impacted tags are: <equipment\_default> and <defaultStatusChangeOnly>.
	- An error will be returned if the tags are used.

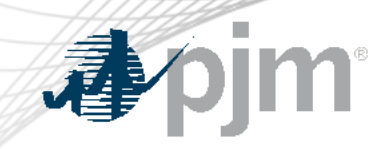

# Nuclear Voltage Limits in eDART - Browserless Interface

[Nuclear Voltage Limits \(](https://pjm.com/-/media/etools/edart/nuclear-voltage-limit.ashx)NVL) tool deployed in eDART (UI only) in January 2020.

Browserless Interface (CLI):

- Uploads for the forms on the UI
	- Available to NGOs only
- Downloads for the reports on the UI
	- Available to NGOs and TOs

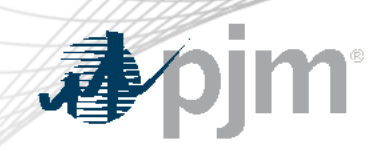

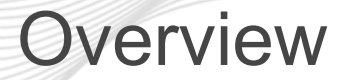

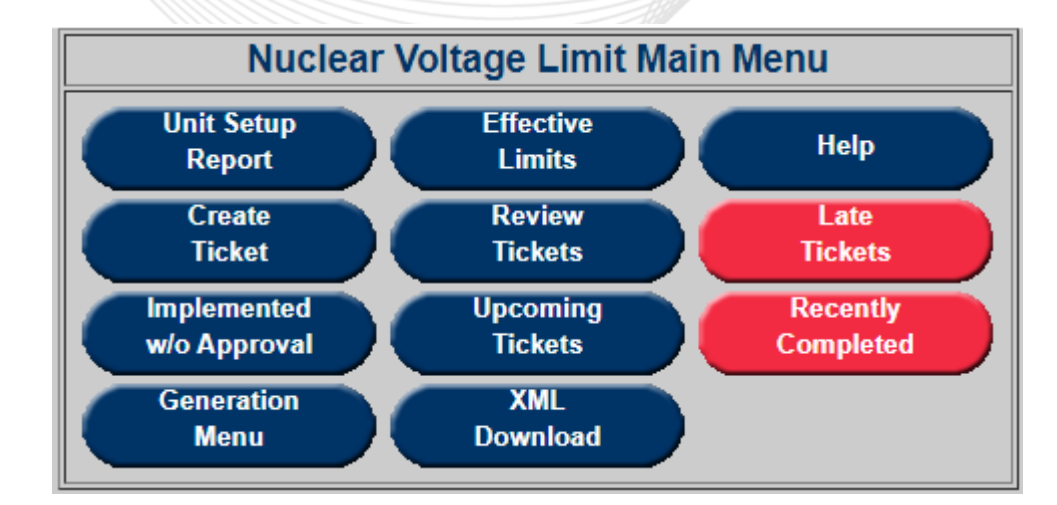

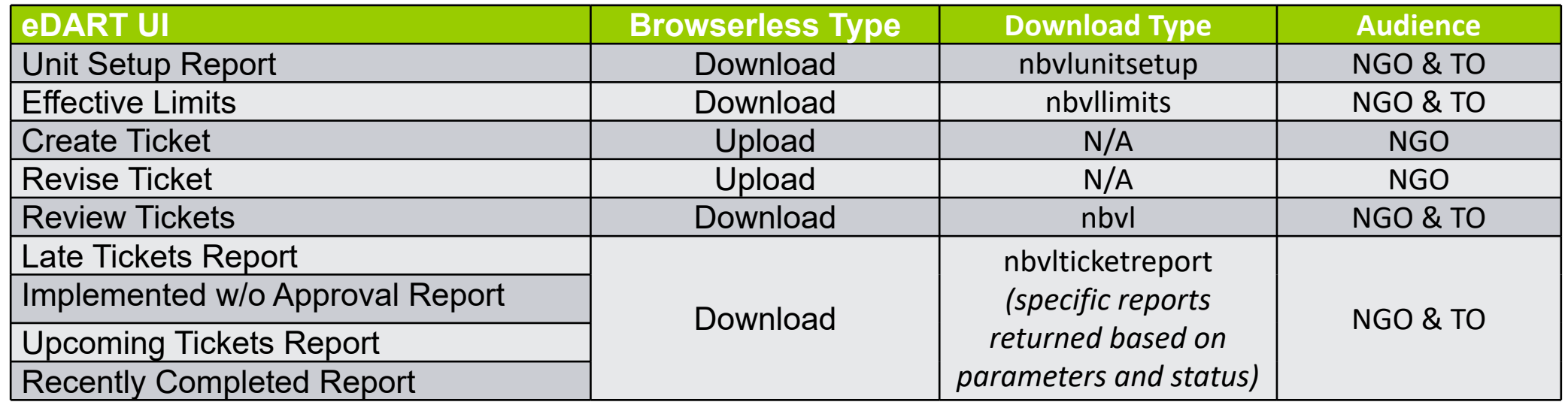

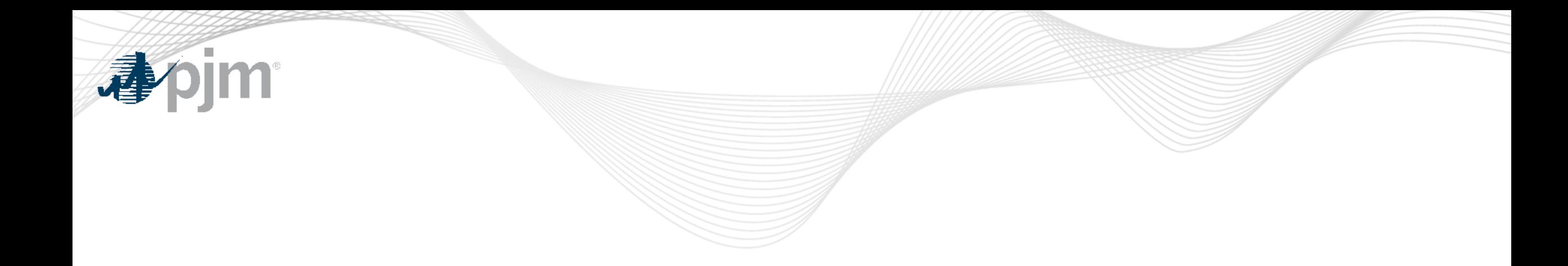

# Uploads

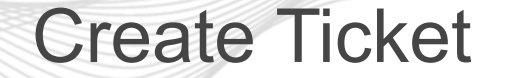

## Types of voltage limit changes:

- New Default: permanent change to the default values
- Scenario: Unit specific pre-approved scenarios (e.g. LTC in manual)
- Unlisted: temporary limits not covered by pre-approved scenarios

Tickets are created on a Unit Bus level so one ticket can have a combination of the above changes including 'No Change'.

<scenarioType>No Change</scenarioType>

### Create Ticket – New Default

<?xml version="1.0" encoding="UTF-8" standalone="yes"?> <nuclearVoltageLimitTicket xsi:schemaLocation="http://www.pjm.com/external/schemas/nbvl/v1 nbvl.xsd" xmlns:xsi="http://www.w3.org/2001/XMLSchema-instance">

```
<type>Permanent</type>
       <nuclearVoltageID>15</nuclearVoltageID>
       <estStartDateTime>02/20/2024 15:00</estStartDateTime>
       \{unitBusLimits\}<unitBusID>2</unitBusID>
           <scenario><scenarioType>No Change</scenarioType>
           \frac{2}{\sqrt{2}}\frac{1}{2} /unitBusLimits>
       <unitBusLimits>
           <unitBusID>1</unitBusID>
           <scenario><scenarioType>New Default</scenarioType>
           \langle/scenario>
           <adjustedValues>
               <normalMinKv>210</normalMinKv>
               <normalMaxKv>210</normalMaxKv>
               <emergencyMinKv>210</emergencyMinKv>
               <emergencyMaxKv>210</emergencyMaxKv>
               <loadDump>2.0</loadDump>
               <voltageDropViolationPercent>2.5</voltageDropViolationPercent>
           </adjustedValues>
       </unitBusLimits>
       <comments>New Default test 1</comments>
</nuclearVoltageLimitTicket>
```
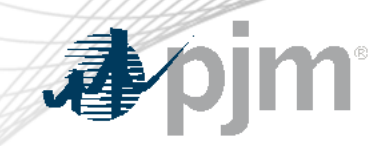

### Create Ticket – Scenario

<?xml version="1.0" encoding="UTF-8" standalone="yes"?> <nuclearVoltageLimitTicket xsi:schemaLocation="http://www.pjm.com/external/schemas/nbvl/v1 nbvl.xsd" xmlns:xsi="http://www.w3.org/2001/XMLSchema-instance">

<type>Temporary</type> <nuclearVoltageID>13</nuclearVoltageID> <estStartDateTime>06/15/2024 15:00</estStartDateTime> <estEndDateTime>06/24/2024 09:00</estEndDateTime>  $<$ unitBusLimits> <unitBusID>18</unitBusID>  $<$ scenario $>$ <scenarioName scenarioId="3">SCENARIO-A</scenarioName>  $\langle$ /scenario>  $\frac{2}{\sqrt{2}}$ <comments>testing only</comments> </nuclearVoltageLimitTicket>

### Create Ticket – Unlisted

<?xml version="1.0" encoding="UTF-8" standalone="yes"?> <nuclearVoltageLimitTicket xsi:schemaLocation="http://www.pjm.com/external/schemas/nbvl/v1 nbvl.xsd" xmlns:xsi="http://www.w3.org/2001/XMLSchema-instance">

```
<type>Temporary</type>
     <nuclearVoltageID>13</nuclearVoltageID>
    <estStartDateTime>03/05/2023 15:00</estStartDateTime>
     <estEndDateTime>03/06/2023 09:00</estEndDateTime>
     <unitBusLimits>
         <unitBusID>18</unitBusID>
         <scenario>
             <scenarioType>Unlisted</scenarioType>
         \langle/scenario>
             <adjustedValues>
             <normalMinKv>3.1</normalMinKv>
             <normalMaxKv>3.1</normalMaxKv>
             <emergencyMinKv>3.1</emergencyMinKv>
             <emergencyMaxKv>3.1</emergencyMaxKv>
             <loadDump>3.1</loadDump>
             <voltageDropViolationPercent>3.1</voltageDropViolationPercent>
         </adjustedValues>
     \frac{1}{2} /unitBusLimits>
     <comments>test- CLI upload</comments>
</nuclearVoltageLimitTicket>
```
### Revise Ticket

<?xml version="1.0" encoding="UTF-8" standalone="yes"?> <nuclearVoltageLimitTicket xsi:schemaLocation="http://www.pjm.com/external/schemas/nbvl/v1\_nbvl.xsd" xmlns:xsi="http://www.w3.org/2001/XMLSchema-instance">

<ticketID>68</ticketID> <type>Permanent</type> <ticketStatus>Submitted</ticketStatus>

<nuclearVoltageID>15</nuclearVoltageID>

<estStartDateTime>03/25/2023 15:00</estStartDateTime>

 $\{unitBusLimits\}$ 

<unitBusID>1</unitBusID>

 $s$ cenario>

<scenarioTvpe>New Default</scenarioTvpe>  $\langle$ /scenario>

<adjustedValues>

<normalMinKy>2.77</normalMinKy>

<normalMaxKv>2</normalMaxKv>

<emergencyMinKv>2</emergencyMinKv>

<emergencyMaxKv>2</emergencyMaxKv>

<loadDump>2</loadDump>

<voltageDropViolationPercent>5.0</voltageDropViolationPercent>

### </adjustedValues>

</unitBusLimits>

<comments>Edited comments, start date and voltage drop violation</comments> </nuclearVoltageLimitTicket>

• Editable fields:

- Dates
- Comments
- Adjusted Values
- If using review ticket for revise upload, note that revise has <nuclearVoltageLimitTickets> one level above <nuclearVoltageLimitTicket> as it can contain a list of tickets.

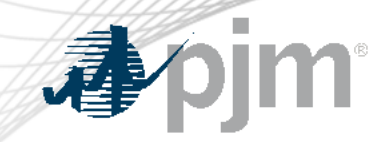

### Additional Information

### Data validations

- Normal Min kV >= Emergency Min kV
- Normal Max kV <= Emergency Max kV
- Emergency Max kV >= Load Dump
- Voltage Drop Warning <= Voltage Drop Violation

The PJM dispatcher will enter the Voltage Drop Warning Percentage when reviewing the ticket.

Files can be attached to the ticket after creation via the web UI.

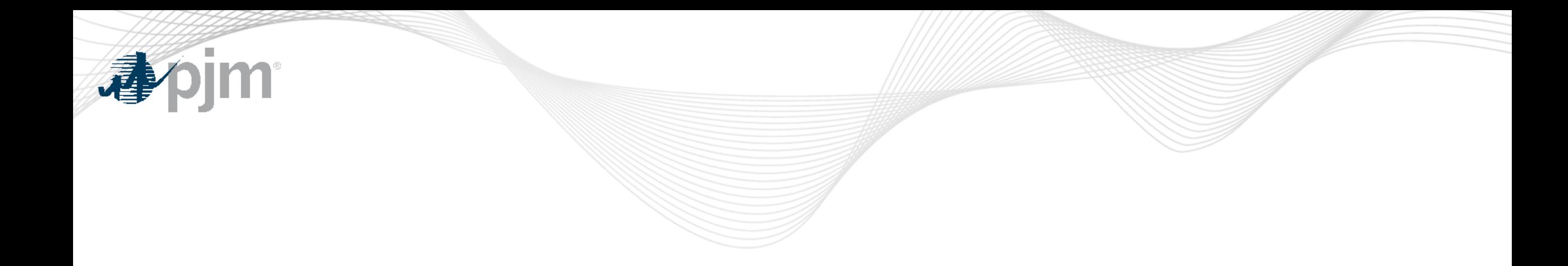

## Downloads

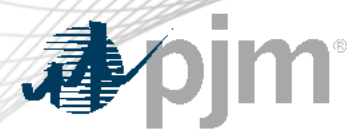

### **Overview**

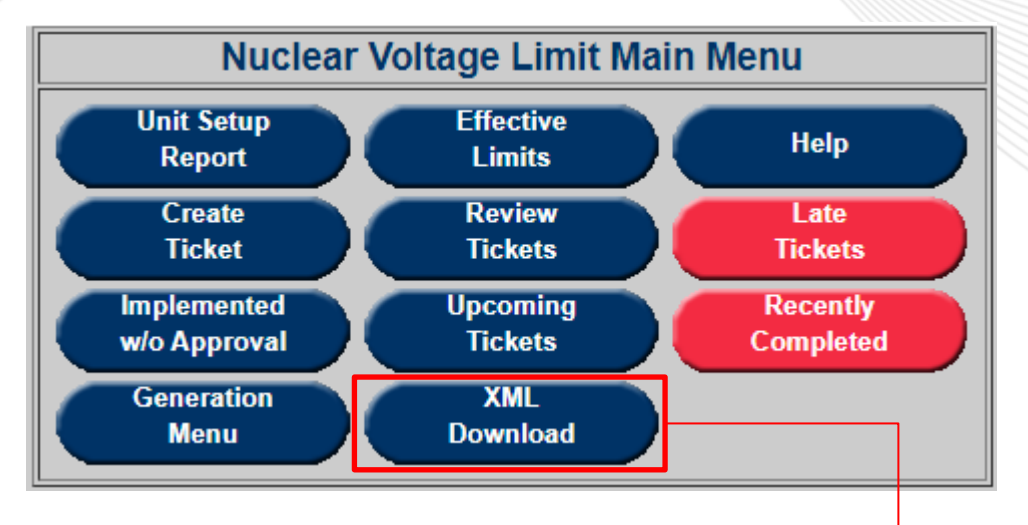

- Pilot to have XML Downloads available via the applicable module instead of the Download UI
- Mimics CLI usage

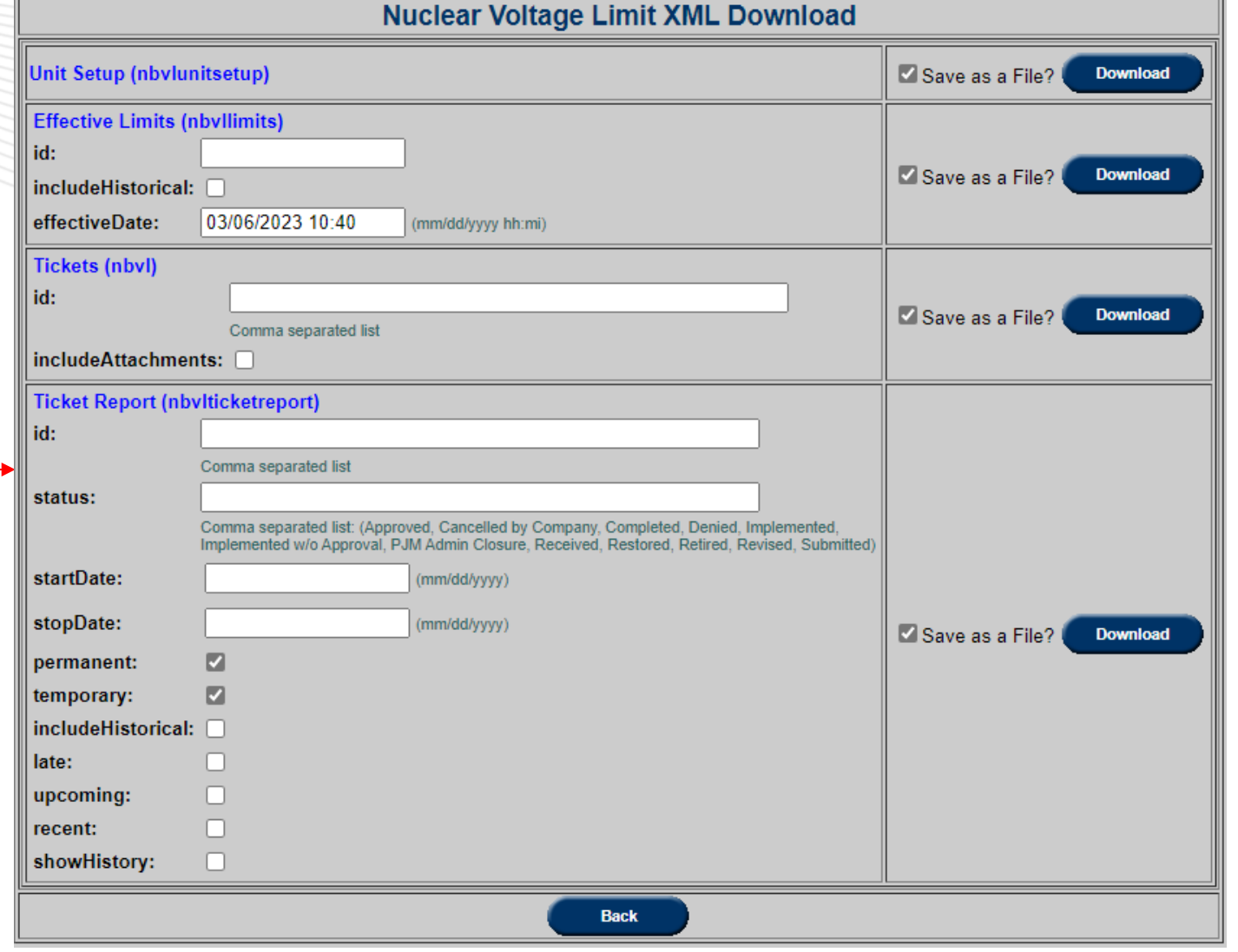

### Unit Setup Report

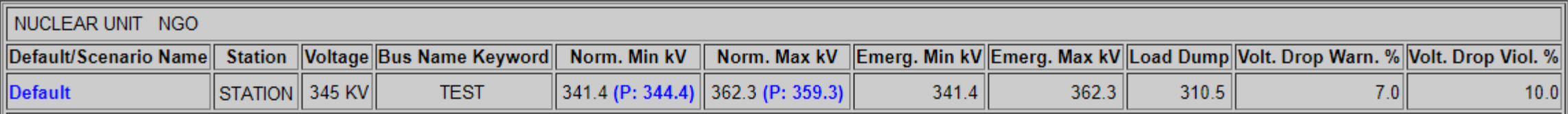

<?xml version="1.0" encoding="UTF-8" standalone="yes"?>

<nbv1:unitSetUpType xsi:schemaLocation="http://www.pjm.com/external/schemas/nbv1/v1 nbv1.xsd" xmlns:nbvl="http://www.pjm.com/external/schemas/nbvl/v1" xmlns:xsi="http://www.w3.org/2001/XMLSchema-instance">

<message>Default monitored values are displayed on a per voltage level basis.

The PJM specific values are shown in blue and indicated with the letter "P".

In XML download PJM values are shown in the "pjmValue" attribute on the element.

### $\langle$ /message>  $\leftarrow$

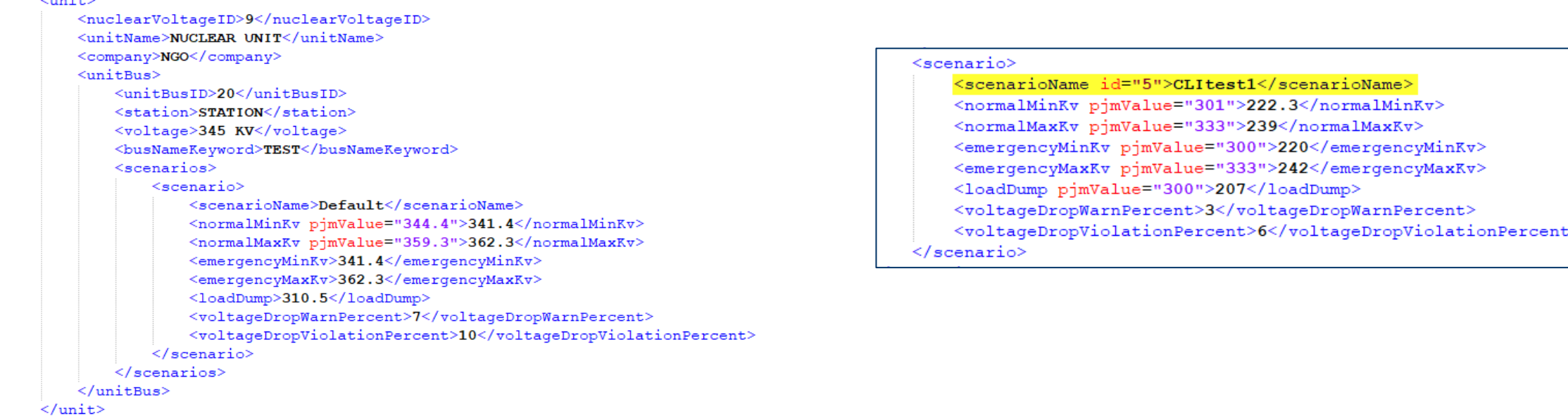

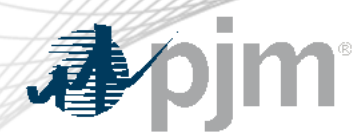

Effective Limits

This endpoint will return applicable limits for a chosen date (current and past). It will provide the ticket IDs and user can download the full tickets as needed.

<?xml version="1.0" encoding="UTF-8" standalone="yes"?>

<nbvl:effectiveLimitReportType xsi:schemaLocation="http://www.pjm.com/external/schemas/nbvl/v1 nbvl.xsd" xmlns:nbvl="http://www.pjm.com/external/schemas/nbvl/v1" xmlns:xsi="http://www.w3.org/2001/XMLSchema-instance">

<message>PJM specific values are shown in blue and indicated with the letter "P".

In XML download PJM values are shown in the "pimValue" attribute on the element.

 $<$ /message>

<effectiveDateTime>03/03/2023 12:44</effectiveDateTime> <effectiveLimit> <nuclearVoltageID>9</nuclearVoltageID> <ticketID>8</ticketID> <type>Permanent</type>

```
<status>Implemented</status>
```

```
<startDateTime>05/12/2021 11:35</startDateTime>
```

```
\langle/effectiveLimit>
```

```
</nbvl:effectiveLimitReportType>
```
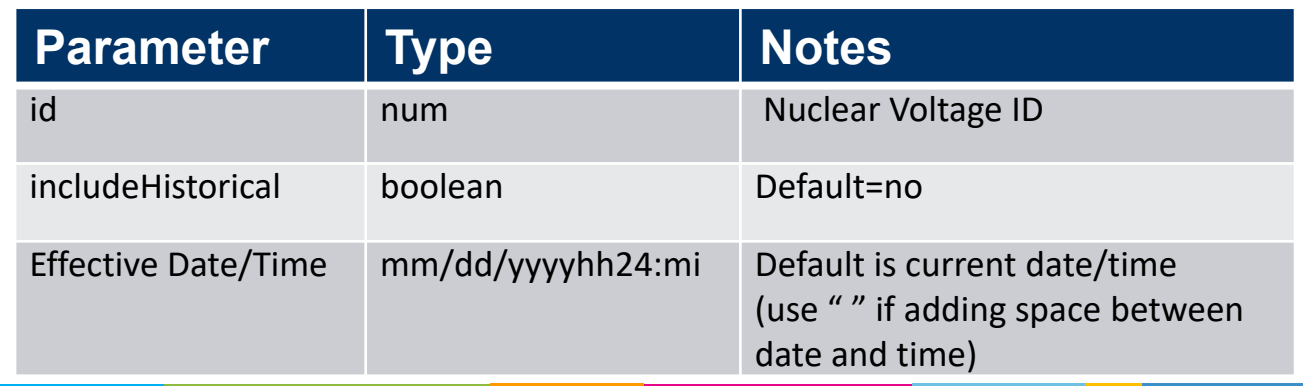

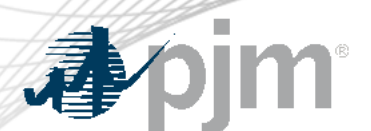

### Review Tickets

<?xml version="1.0" encoding="UTF-8" standalone="yes"?> <nuclearVoltageLimitTickets xsi:schemaLocation="http://www.pjm.com/external/schemas/nbvl/v1 nbvl.xsd" xmlns:xsi="<u>http://www.w3.org/2001/XMLSchema-instance</u>"><br><nuclearVoltageLimitTicket>

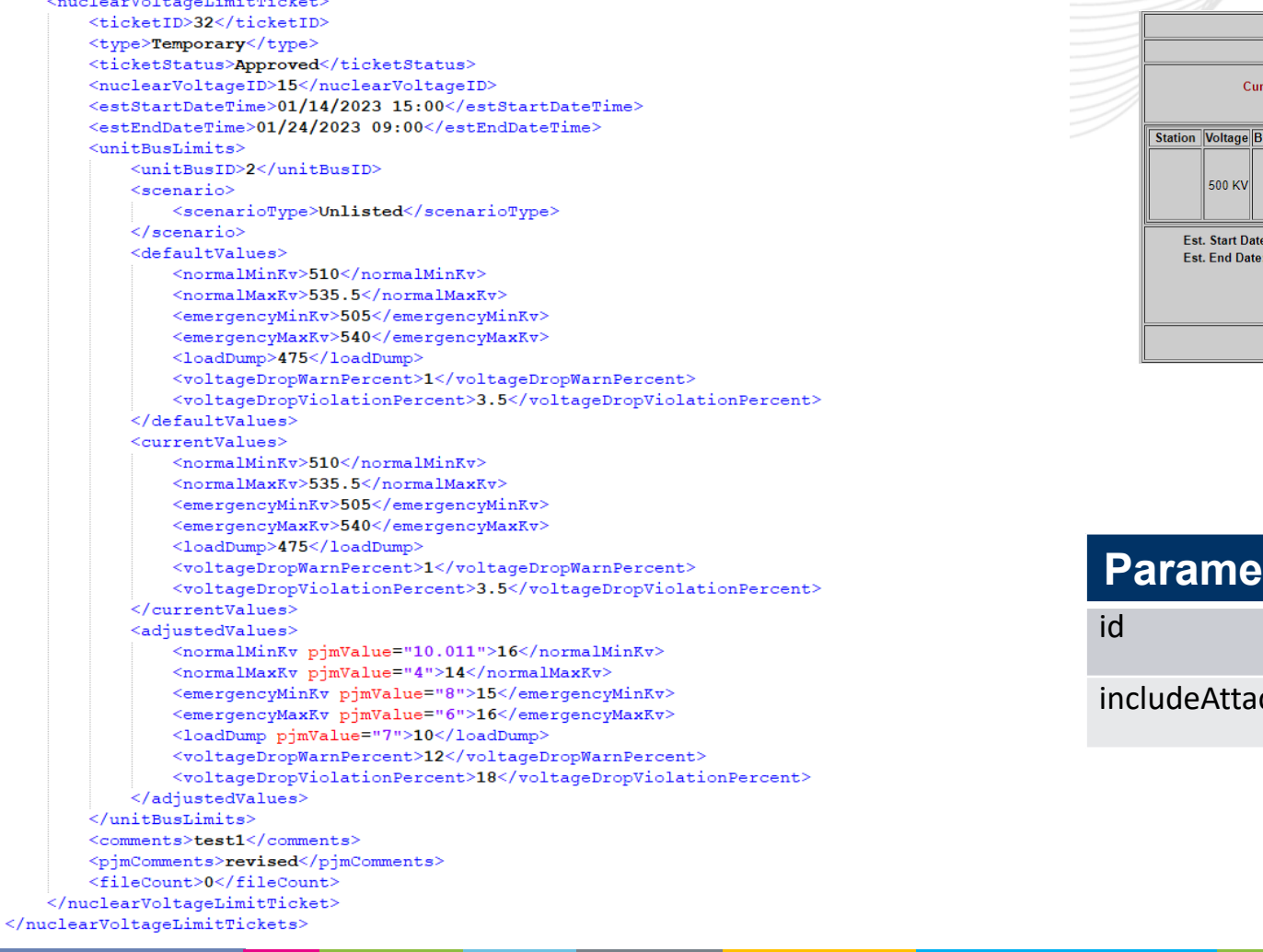

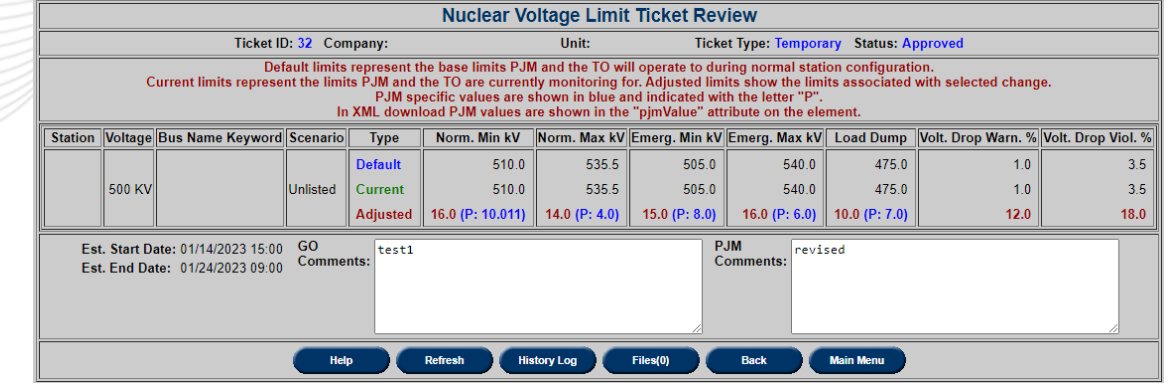

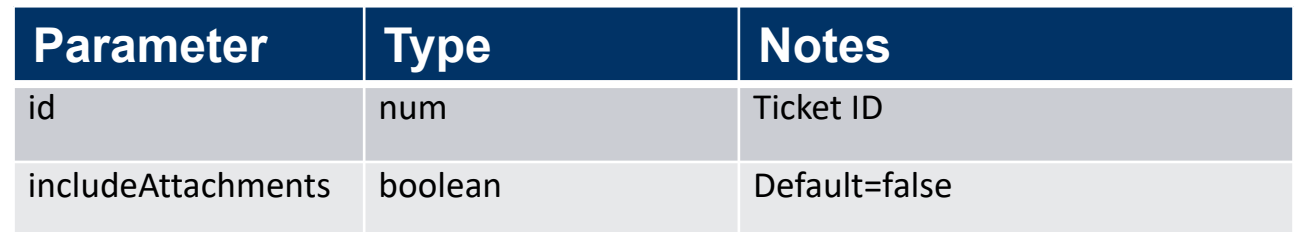

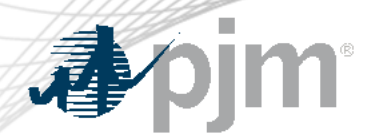

Users can download existing file attachments associated with one or more tickets.

- Set includeAttachments=true
- The attachments will be returned in a zip file when downloaded.
- The ticket will also be included in the zip file as 'ticket ##.xml'.  $\# \# =$  ticket ID

Ticket Reports

### Download will return list of tickets and high-level ticket information.

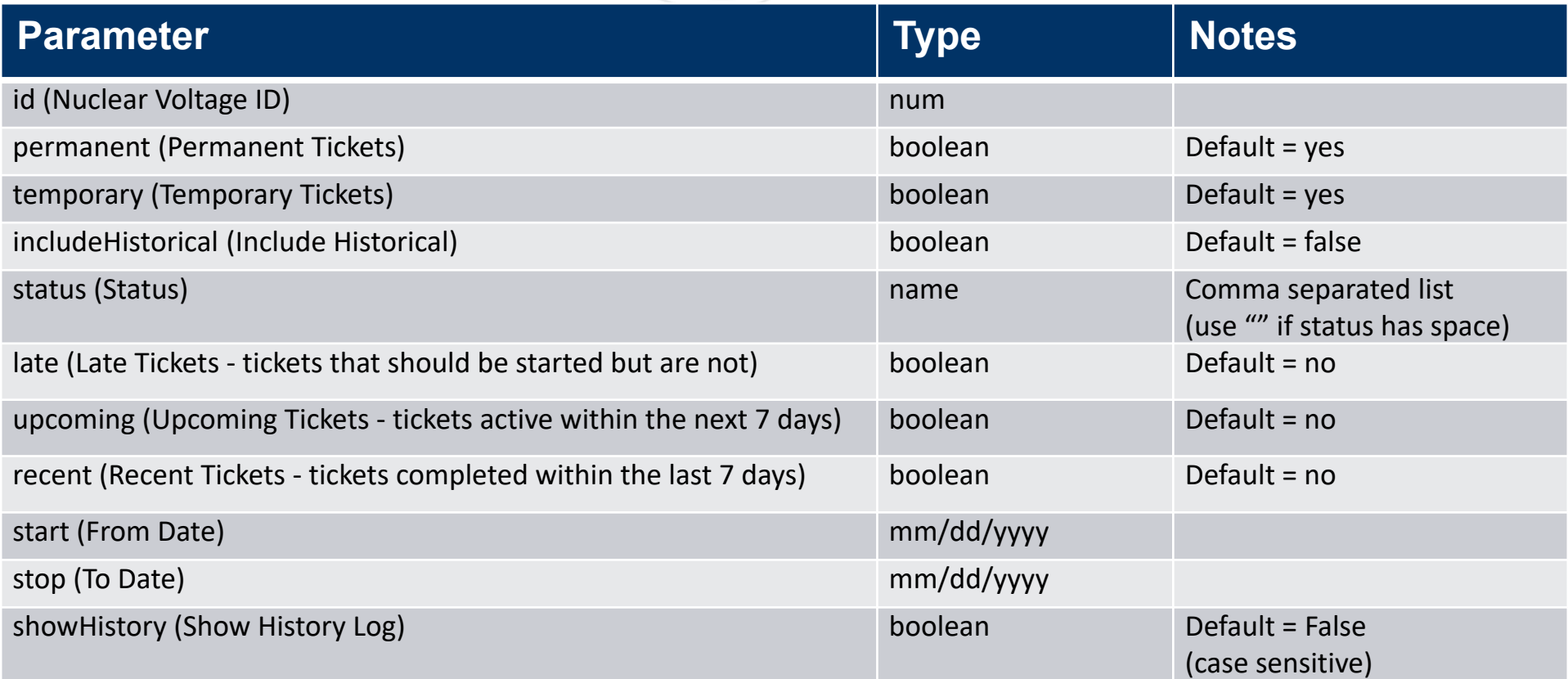

### Ticket Reports

<?xml version="1.0" encoding="UTF-8" standalone="yes"?>

<nbvl:nuclearVoltageLimitReportType xsi:schemaLocation="http://www.pjm.com/external/schemas/nbvl/v1 nbvl.xsd" xmlns:nbvl="http://www.pjm.com/external/schemas/nbvl/v1" xmlns:xsi="http://www.w3.org/2001/XMLSchema-instance">

<nuclearVoltageLimitTicket>

<ticketID>8</ticketID>

<nuclearVoltageID>15</nuclearVoltageID>

<company>NGO</company>

<type>Permanent</type>

<startDateTime>05/12/2021 11:35</startDateTime>

<ticketStatus>Implemented</ticketStatus>

<fileCount>0</fileCount>

</nuclearVoltageLimitTicket>

<nuclearVoltageLimitTicket>

<ticketID>12</ticketID>

<nuclearVoltageID>16</nuclearVoltageID>

<company>NGO</company>

<type>Permanent</type>

<startDateTime>05/12/2021 11:53</startDateTime>

<ticketStatus>Implemented</ticketStatus>

<fileCount>0</fileCount>

</nuclearVoltageLimitTicket>

</nbvl:nuclearVoltageLimitReportType>

**bim** 

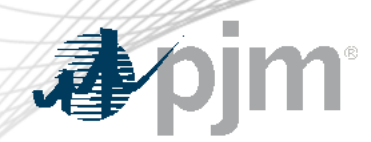

Ticket Status

- Submitted new ticket status when submitted to PJM.
- Received initial review of ticket by PJM completed.
- Denied voltage limit change reviewed and not approved by PJM.
- Approved voltage limit change reviewed and approved by PJM.
- Cancelled by Company NGO cancelled the tickets.
- PJM Admin Closure PJM cancelled the ticket.
- Revised Received or Approved ticket has been changed by NGO

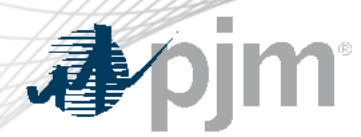

- Implemented PJM EMS updated with new limits from approved ticket.
- Implemented w/o Approval PJM EMS updated with new limits from un-approved ticket.
- Completed PJM EMS updated with new limits that no longer match implemented temporary ticket or new permanent ticket created

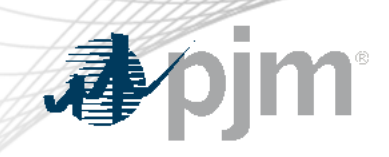

## Future Enhancements

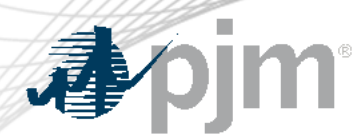

Coming with Account Migration

These will be available after account migration to Account Manager:

- Browserless Interface for Company Distributed Workflow Member-Agent functionality
	- New parameter: -q cdwcompany
	- Parameter is a number, the ID of the Member company (client)
- User Requests in eDART for CAMs CAMs will be able to customize eDART accounts via User Requests functionality.
	- Previously done via 'Comments' section of eDART registration form.

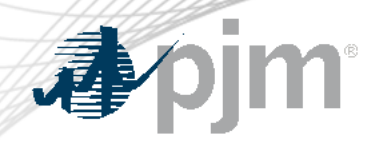

Revisions to the *pro forma* Open Access Transmission Tariff (OATT) and the Commission's regulations under the Federal Power Act to improve accuracy and transparency of electric transmission line ratings.

- Impacts eDART TERM Application
- eDART Project begins January 2023
- Compliance due July 2025
- See **presentation** from 10/07/2022 OC Special Session for Order 881 Compliance

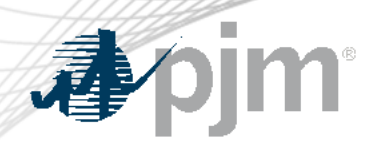

### FERC Order 881 Related Enhancements

### 2023 Deliverables:

- Functionality to submit and view ratings lookup tables
- Functionality to manage AAR exceptions and TO Methodology
- AAR Seasonal rating functionality
- Ability to pull ratings for the Operations Time Horizon for all eDART users.
- Enhancements available in Train only
	- CLI to support current and new functionality
	- UI updated to reflect new functionality

Future dedicated eDART Forums to discuss enhancements in detail

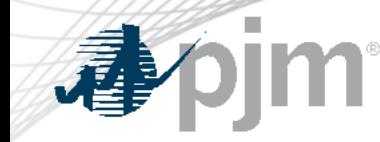

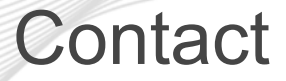

Chidi Ofoegbu (eDART SME), [chidi.ofoegbu@pjm.c](mailto:chidi.ofoegbu@pjm.com)om

Maria Baptiste (eDART SME), [maria.baptiste@pjm.c](mailto:maria.baptiste@pjm.com)om

Beth Schweser (IT Lead), [beth.schweser@pjm.c](mailto:beth.schweser@pjm.com)om

eDART Help: [edarthelp@pjm.co](mailto:edarthelp@pjm.com)m

Member Hotline (610) 666 – 8980 (866) 400 – 8980 custsvc@pjm.com